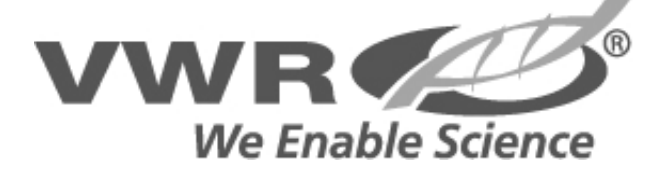

# **Operating Instructions VWR Water Jacketed CO2 Incubator**

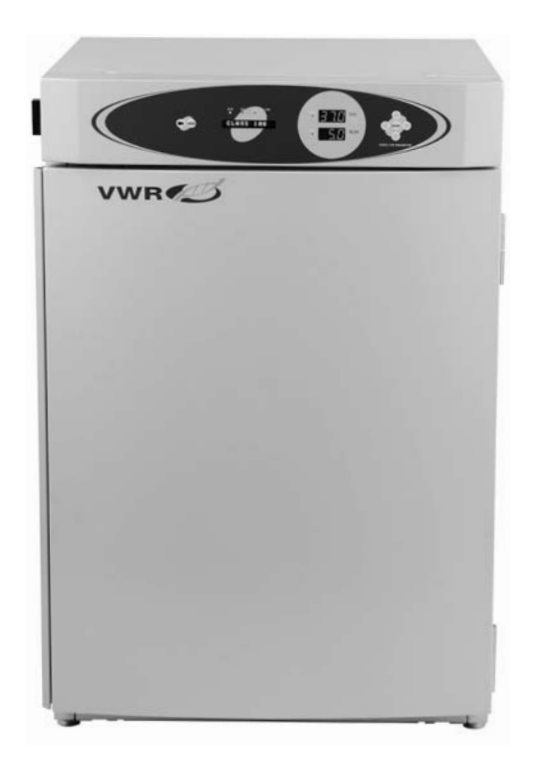

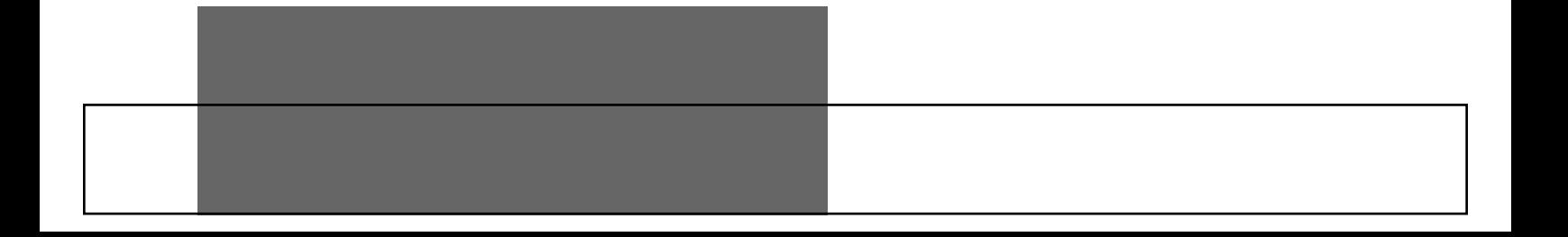

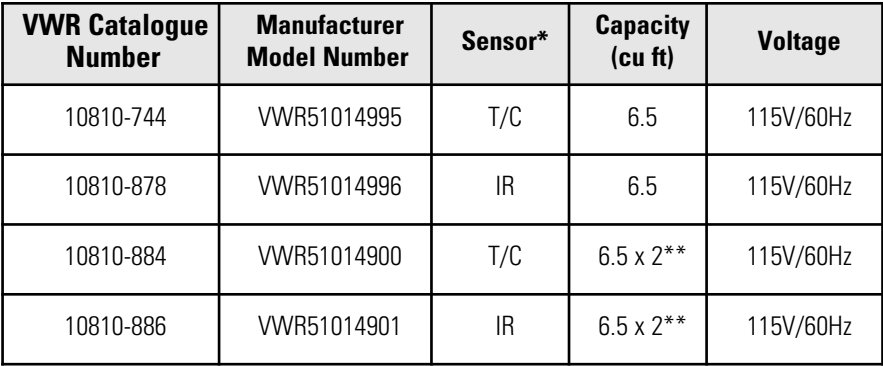

\*T/C is a thermal conductivity sensor.

IR is an infra-red sensor.

\*\*Dual stack

All units include HEPA filtration

#### **Legal Address of Manufacturer**

United States VWR International, LLC 100 Matsonford Rd Radnor, PA 19087 800-932-5000 http://www.vwr.com

Country of origin: United States

#### **MANUAL NUMBER 751014995**

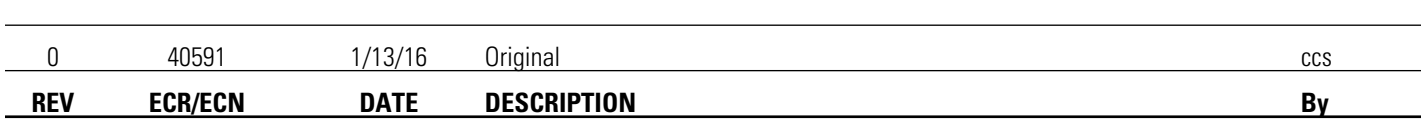

 $\overline{\phantom{a}}$ 

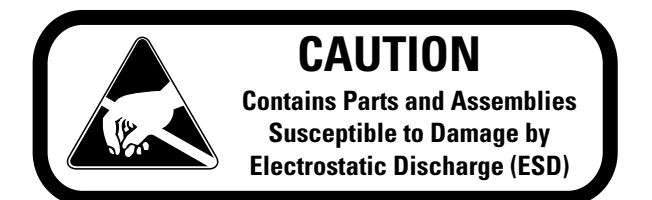

**Important** Read this instruction manual. Failure to read, understand and follow the instructions in this manual may result in damage to the unit, injury to operating personnel, and poor equipment performance. ▲

**Caution** All internal adjustments and maintenance must be performed by qualified service personnel. ▲

Material in this manual is for information purposes only. The contents and the product it describes are subject to change without notice. VWR International makes no representations or warranties with respect to this manual. In no event shall VWR International be held liable for any damages, direct or incidental, arising out of or related to the use of this manual.

#### **Intended Use:**

The VWR Water Jacketed CO2 Incubators are designed to maintain an optimal environment for the incubation of tissue and cell samples. These models are designed to maintain temperature and Carbon Dioxide levels as set by the operator as well as monitoring chamber relative humidity. CO2 is controlled using either a thermo conductivity cell, or an infra-red sensor.

The VWR Water Jacketed Incubators are approved for general purpose use only.

#### **Non-intended Use:**

The VWR Water Jacketed Incubators are not intended for use where electrical or physical contact with the patient is established.

These incubators are not intended to be operated in potentially explosive environments and are not intended for use with flammable materials.

The VWR Water Jacketed Incubators are not intended for use as a Microbiological Incubator (21 CFR 866.2540) and are also not approved for use in assisted reproductive procedures for the incubation of ova and embryos (21 CFR 884.6120).

© 2016 VWR International. All right reserved. Printed in U.S.A.

All trademarks mentioned are the exclusive property of the respective manufacturers.

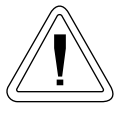

Important operating and/or maintenance instructions. Read the accompanying text carefully.

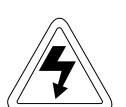

Potential electrical hazards. Only qualified persons should perform procedures associated with this symbol.

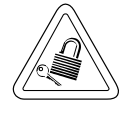

Equipment being maintained or serviced must be turned off and locked off to prevent possible injury.

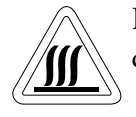

Hot surface(s) present which may cause burns to unprotected skin, or to materials which may be damaged by elevated temperatures.

- $\blacktriangleright$  Always use the proper protective equipment (clothing, gloves, goggles, etc.)
- ✔ Always dissipate extreme cold or heat and wear protective clothing.
- ✔ Always follow good hygiene practices.
- ✔ Each individual is responsible for his or her own safety.

### **Do You Need Information or Assistance on VWR International Products?**

VWR can provide information on pricing and give you quotations. We can take your order and provide delivery information on major equipment items or make arrangements to have your local sales representative contact your. Our products are listed on the internet and we can be contacted through our Internet home page.

Visit VWR's website at vwr.com for:

- Complete technical service contact information
- Access to VWR's Online Catalogue, and information about accessories and related products
- Additional product information and special offers

For information or technical assistance, contact your local VWR representative, or visit vwr.com.

VWR can supply technical information about proper setup, operation or troubleshooting of your equipment. We can fill your needs for replacement parts or provide you with on-site service. We can also provide you with a quotation on our Extended Maintenance Program for your products.

Whatever VWR products you need or use, we will be happy to discuss your applications. If you are experiencing technical problems, working together, we will help you locate the problem and, chances are, correct it yourself...over the telephone without a service call.

When more extensive service is necessary, we will assist you with direct factory trained technicians or a qualified service organization for on-the-spot repair. If your service need is covered by the VWR International warranty, we will arrange for the unit to be repaired at our expense and to your satisfaction.

# **Table of Contents**

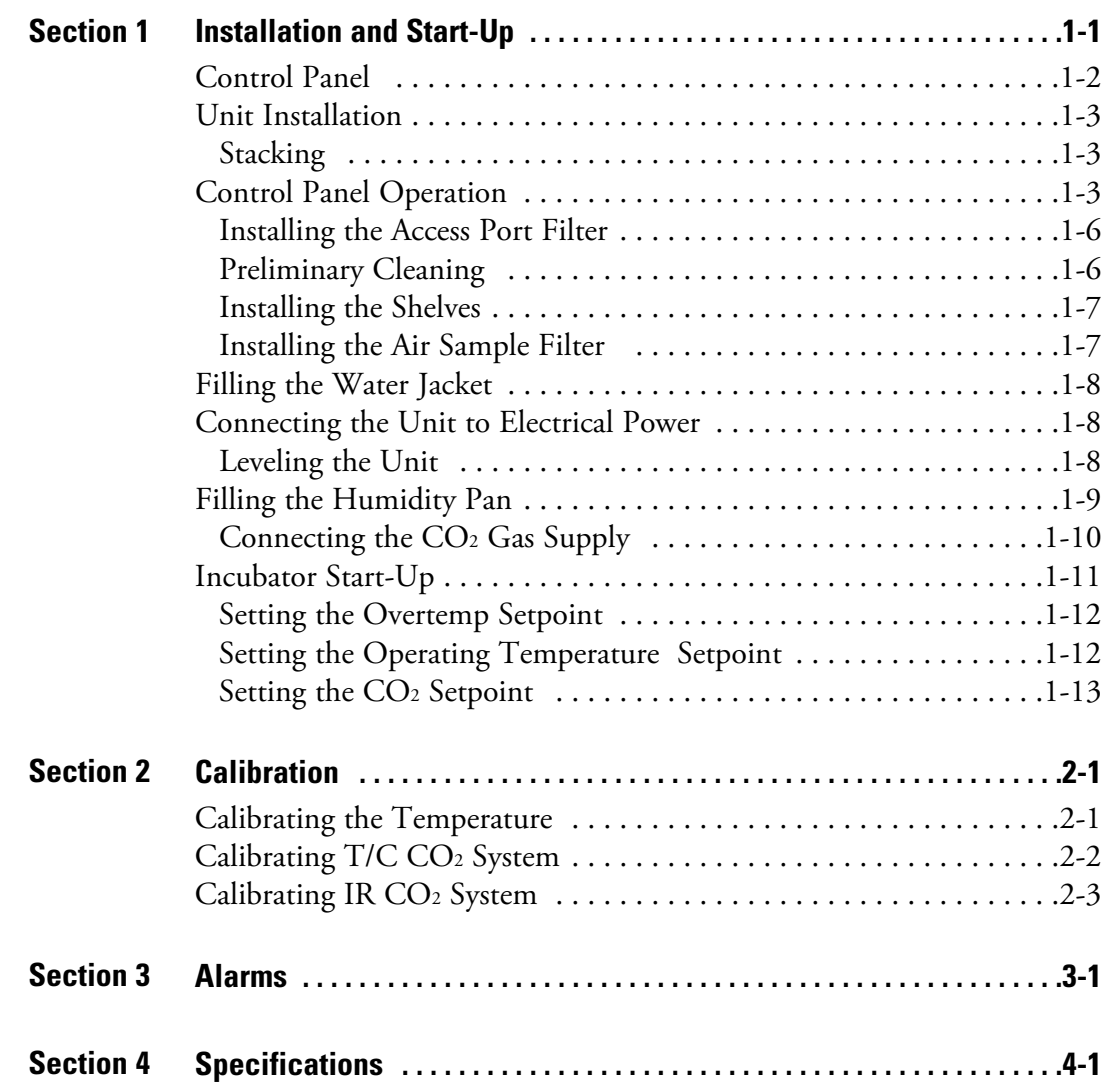

# **Section 1 Installation and Start-Up**

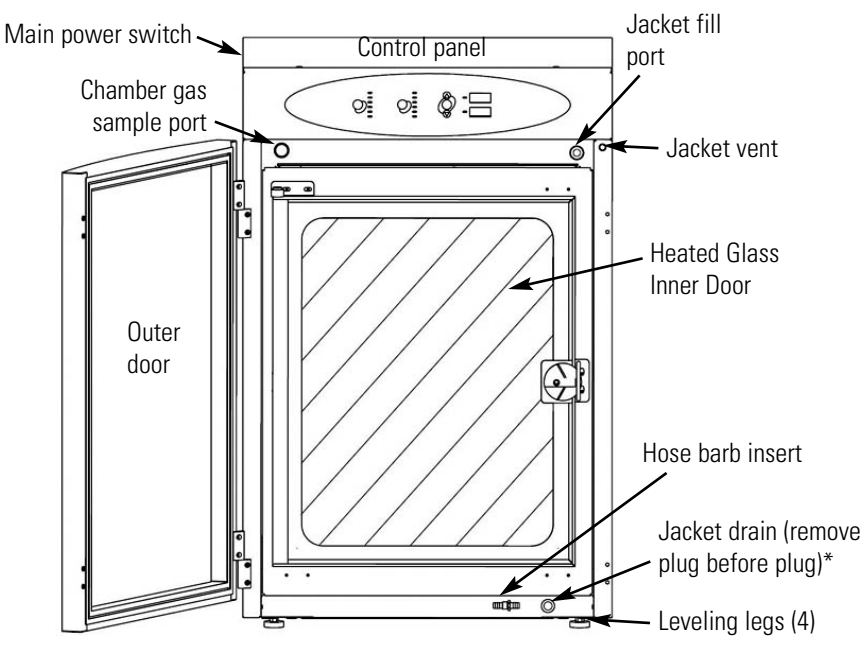

**Figure 1-1.** Unit Components

- Outer Door Reversible to opposite swing.
- Heated Inner Door Keeps chamber interior dry. Reversible to opposite swing.
- Chamber Gas Sample Port Used for sampling chamber CO<sub>2</sub> content, using a Fyrite or similar instrument.
- Main Power Switch Cycles unit off and on
- Control Panel Keypad, Displays and Indicators (Figure 1-2).
- Jacket Fill Port Used for filling the water jacket.

• Jacket Vent- Do not cover! Allows air to escape from the water jacket during filling and normal expansion and contraction when the incubator heats or cools.

- Leveling Legs Used to level the unit.
- Jacket Drain Remove plug and use included hose barb insert, to drain water from water jacket. Plug when not in use.

**Note** The incubators are stackable. Information follows later in this section. ▲

*\*When setting up the incubator, install the cover plate packed inside the incubator shipping carton.*

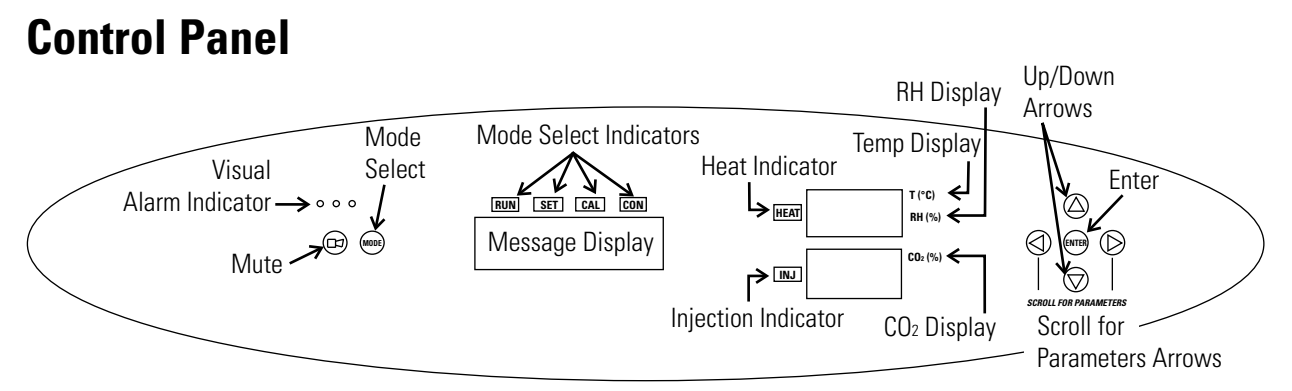

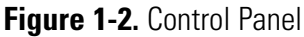

**Mute** - Silences the audible alarm. **Visual Alarm Indicators** - Indicator flashes during an alarm condition. Over Temp - Chamber temp above setpoint Low Temp - Chamber temp below setpoint High CO2 - CO2 level above setpoint Low  $CO<sub>2</sub>$  -  $CO<sub>2</sub>$  level below setpoint Add Water - Water level in jacket is low Door Open - Door ajar **Mode Select Indicators** - Used to select desired mode. **Mode Select** - Selected mode indicator lights. Run: Normal Operation Set Temp: Set Temperature Setpoint Set Otemp: Set Overtemperature Setpoint Set CO2: Set CO2 Control Setpoint Cal Temp: Calibrate Displayed Temperature (Offset) Cal CO2: Calibrate Displayed CO2 Value (Offset) **Up and Down Arrows** - Increase or decrease parameter value **Enter** - Saves the selected value **Heat Indicator** - Lights when power is applied to the heaters **Injection Indicator** - Lights when gas is being injected into the incubator **Temp Display -** Shows chamber temperature, temperature setpoint or overtemperature setpoint  $CO<sub>2</sub>$  **Display** - Shows percentage of  $CO<sub>2</sub>$  in the chamber or  $CO<sub>2</sub>$  setpoint

### **Control Panel Operation**

The water jacketed incubator has six modes to allow incubator setup. The modes are as follows:

- Run is the default mode that the incubator will normally be in during operation.
- Set Temp is used to enter system temperature setpoints for incubator operation.
- Set Otemp is used to enter system overtemperature setpoints for incubator operation.
- Set CO2 is used to enter system  $CO<sub>2</sub>$  setpoints for incubator operation.
- Cal Temp is used to calibrate displayed chamber temperature.
- Cal CO2 is used to calibrate displayed percentage of  $CO<sub>2</sub>$  in the chamber.

### **Unit Installation**

- 1. Locate the unit on a firm, level surface capable of supporting the unit's operational weight of 365 lbs. (166kg).
- 2. Locate away from doors and windows and heating and air conditioning ducts.
- 3. Allow enough clearance behind the unit for electrical and gas hook-up.
- If the units have been in service, disconnect the power cord connector and drain the water jacket of the designated top unit before stacking. **Stacking**

**Note** Stacking brackets (shown at right) stacking bolts, washers, and bolts for stacking are included with each unit. ▲

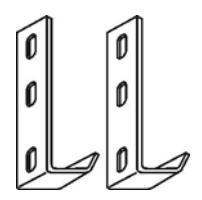

**Figure 1-3.** Stacking Brackets

### **Stacking (continued)**

1. Designate one incubator to be the top unit and the other as the bottom unit. Remove the base cover plate from the top unit using the finger holes in the base or using a slotted screwdriver (Figure 1-4).

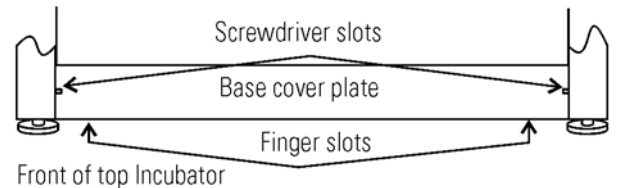

**Figure 1-4.** Remove Base Cover Plate

2. Note the two slots in the base of the incubator which accommodate the stacking bolts. Refer to Figure 1-5.

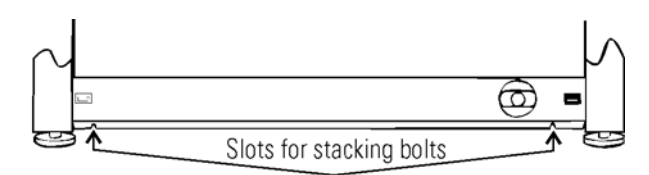

Front of top incubator, base cover plate removed

**Figure 1-5.** Stacking Bolt Slots

3. Remove the two plastic plugs from the bolt holes in the exterior top of the bottom unit. Install the 1/2" long 5/16-18 stacking bolts and washers into the bolt holes - do not tighten the bolts at this time. Refer to Figure 1-6.

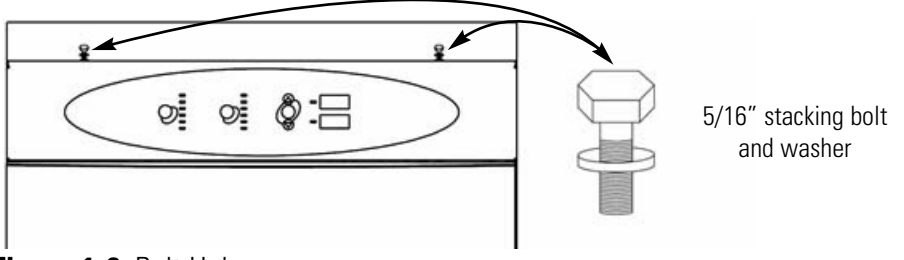

**Figure 1-6.** Bolt Holes

4. Unscrew and remove the leveling feet from the top unit and lift it onto the bottom unit, off-setting the base of the top unit approximately 2-3 inches behind the stacking bolts and washers.

**Caution** This incubator weighs 265 lbs (120kg) before filling. Have sufficient personnel to lift it. ▲

### **Stacking (continued)**

5. Align the sides of the top unit with the bottom unit and slide the top unit forward until the slots in the base of the top unit align with the 5/16"-18 stacking bolts in the exterior top of the bottom unit. Refer to Figure 1-7.

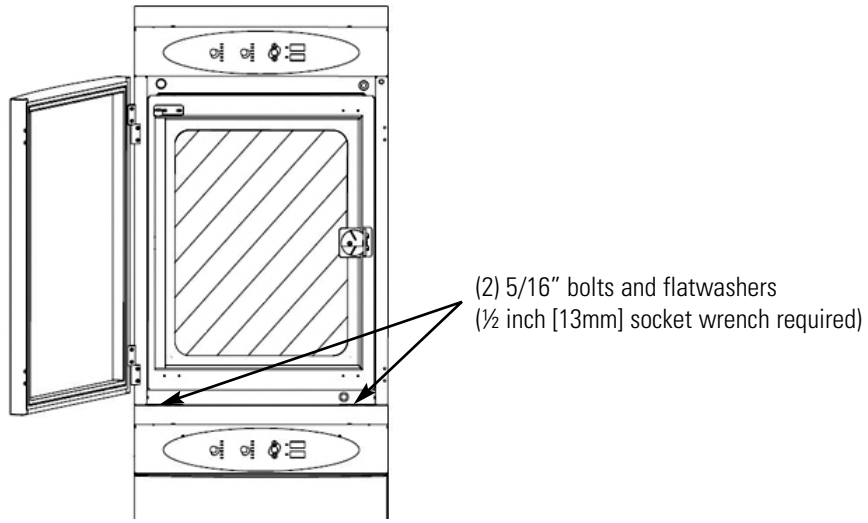

**Figure 1-7.** Align Slots and Bolts

6. Remove and save the two screws from the back of the control panel on the bottom unit as shown in Figure 1-8.

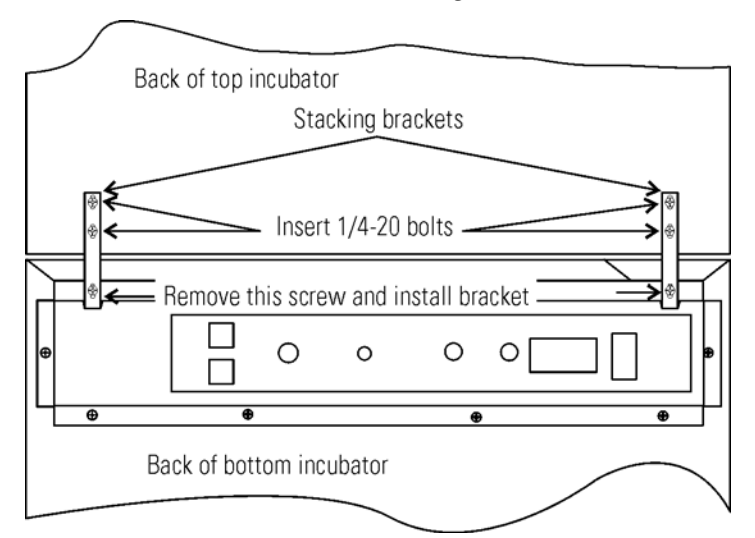

**Figure 1-8.** Two Screws From Control Panel Back

7. Insert the stacking brackets into the slots on the rear of the control panel of the bottom unit (Figure 1-5). Align the slots in the brackets with the mounting holes on the rear of the incubators. Secure the brackets with the screws saved above and the 1/4-20 bolts provided in the stacking kit. A 7/16" wrench or socket will be required for the bolts.

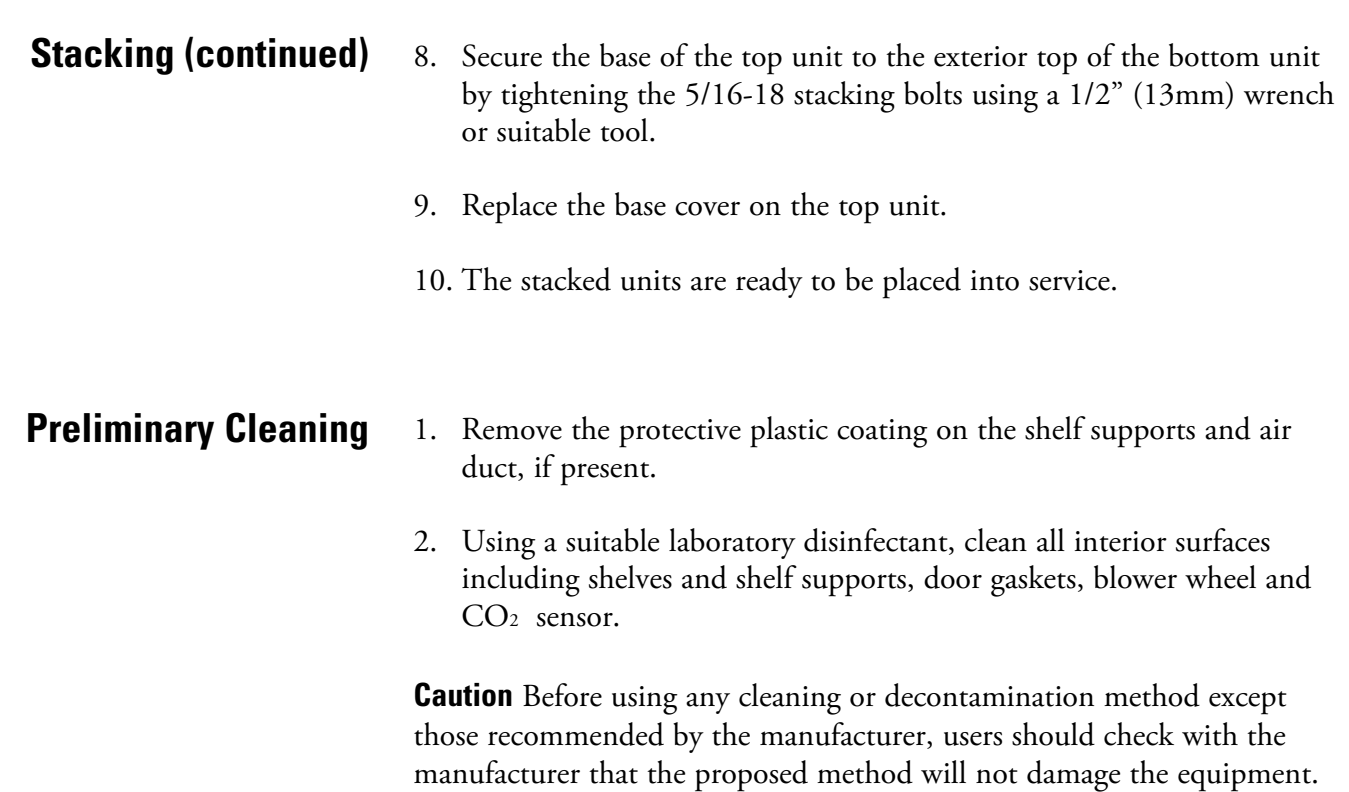

responsibility of the user. ▲

### **Installing the Access Port Filter**

Locate the opening in the top left corner of the interior chamber. Remove the tape from the opening on the outside of the unit. Locate the stopper with filter in the hardware bag. Install in the opening inside the chamber. See Figure 1-9.

Accidental spills of hazardous materials on or inside this unit are the

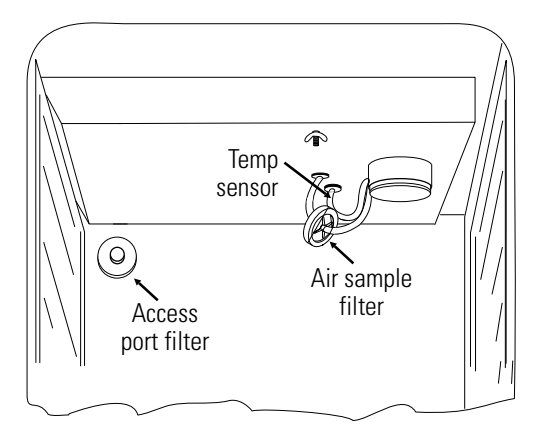

**Figure 1-9.** Filter and Sensor Locations

### **Installing the Air Sample Filter**

- 1. Remove the filter from the shipping bag.
- 2. Separate one section of the tubing from the filter. Install this section to the fitting on the blower plate.
- 3. After installing the top duct, connect the filter assembly to the tubing coming through the top duct.
- 4. Insert the free end of the air sample filter tubing into the larger hole in the back of the blower scroll. See Figure 1-9 for completed configuration.

### **Installing the Shelves**

- 1. Install the side ducts with the tabs facing into the center of the chamber with their slots up. There are no right side or left side ducts, simply rotate one of them to fit the opposite side. Tilt the side ducts as they are placed in the chamber so the tops fit into the top air duct, then guide them into the vertical position. Figure 1-10 shows the duct as it would be oriented for the right side of the chamber.
- 2. Referring to Figure 1-10, note that there is no difference between left and right side shelf channels.
- 3. Install the shelf channels by placing the channel's rear slot over the appropriate rear tab on the side duct. Pull the shelf channel forward and engage the channel's front slot into the side duct's appropriate forward tab. Refer to Figure 1-11.
- Side toward side duct **Shelf Channels**  $\Box$ Side toward shelf Side Duct
- 4. Figure 1-12 shows one of the channels installed on the right side duct.

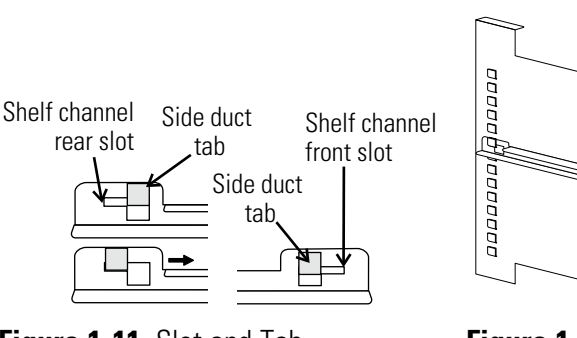

**Figure 1-11.** Slot and Tab **Figure 1-12.** Channel Installed

**Figure 1-10.** Shelf Channels and Side Duct

#### **Leveling the Unit**

Check the unit for being level by placing a bubble-style level on one of the shelves. Turn the hex nut on the leveler counterclockwise to lengthen the leg, or clockwise to shorten it. Level the unit front-to-back and left-toright.

### **Connecting the Unit to Electrical Power**

See the serial tag on the side of the unit for electrical specifications, or refer to the electrical schematics included in this manual.

**Caution** Connect the incubator to a grounded dedicated circuit only. The power cord connector is the mains disconnect device for the incubator. Position the unit so that it can be easily disconnected. ▲

Plug the provided power cord into the power inlet connector (see Figure 1- 13) and into the grounded dedicated circuit.

Electrical Specifications: 115V, 50/60Hz, 3.6A, 1 PH, 2W

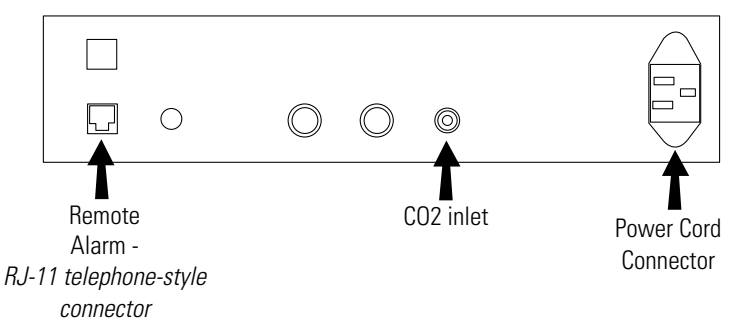

**Figure 1-13.** Rear Panel - showing all options

### **Filling the Water Jacket**

Turn the power switch on. ADD WATER will appear in the message center. Press the Silence key to silence the alarm.

**Note** The fill port has a plug that must be removed before filling and replaced after filling is complete. ▲

**Caution** Chlorine is detrimental to stainless steel. Using chlorinated tap water, or additives that contain chlorine, will void the water-jacket warranty! ▲

### **Filling the Water Jacket (continued)**

Fill the water jacket with 11.7 gallons (43.5 liters) of sterile distilled water. Silicone tubing and a funnel are shipped in the unit accessory bag.

For ease of connecting/disconnecting, use the silicone tubing provided to connect directly to the fill port. See Figure 1-1 and this detail. Do not install vinyl tubing directly onto the fill port as it may be difficult to remove. A 3/8" to 3/8" hose connector has been provided to attach lengths of vinyl tubing to the

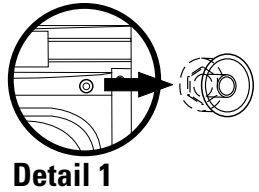

silicone fill port tubing, to reach the distilled water source.

When the jacket is full, the audible alarm sounds a continuous tone for 10 seconds and the alarm condition clears. Refer to Section 3, Table of Alarms.

**Note** The water jacket incubator is shipped from the factory with a rust inhibitor added to the water inside the unit. The rust inhibitor must be replenished every 2 years.  $\triangle$ 

For best operation of the incubator, sterilized distilled, demineralized or de-ionized water should be used in the humidity pan. Water purity should be in the resistance range of 50K to 1M Ohm/cm, or a conductivity range of 20.0 to 1.0 uS/cm. Refer to ASTM Standard D5391-93 or D4195-88 for measuring water purity.

Distillation systems, as well as some types of reverse osmosis water purity systems, can produce water in the quality range specified. Tap water is not recommended as it may contain chlorine, which can deteriorate the stainless steel. Tap water may also have a high mineral content, which would produce a build-up of scale in the pan. High purity, ultra pure or milli-q water is not recommended as it is an extremely aggressive solvent and will deteriorate the stainless steel. High purity water has a resistance of above 1M to 18M Ohm. Even high purity water can contain bacteria and organic contaminants. Water should always be sterilized or treated with a decontaminant, safe for use with stainless steel as well as safe for the product, prior to being introduced into the humidity pan.

**Caution** Distilled or de-ionized water used in the humidity pan must be within a water quality resistance range of 50K to 1M Ohm/cm to protect and prolong the life of the stainless steel. Use of water outside the specified range will decrease the operating life of the unit and may void warranty. ▲

### **Filling the Humidity Pan**

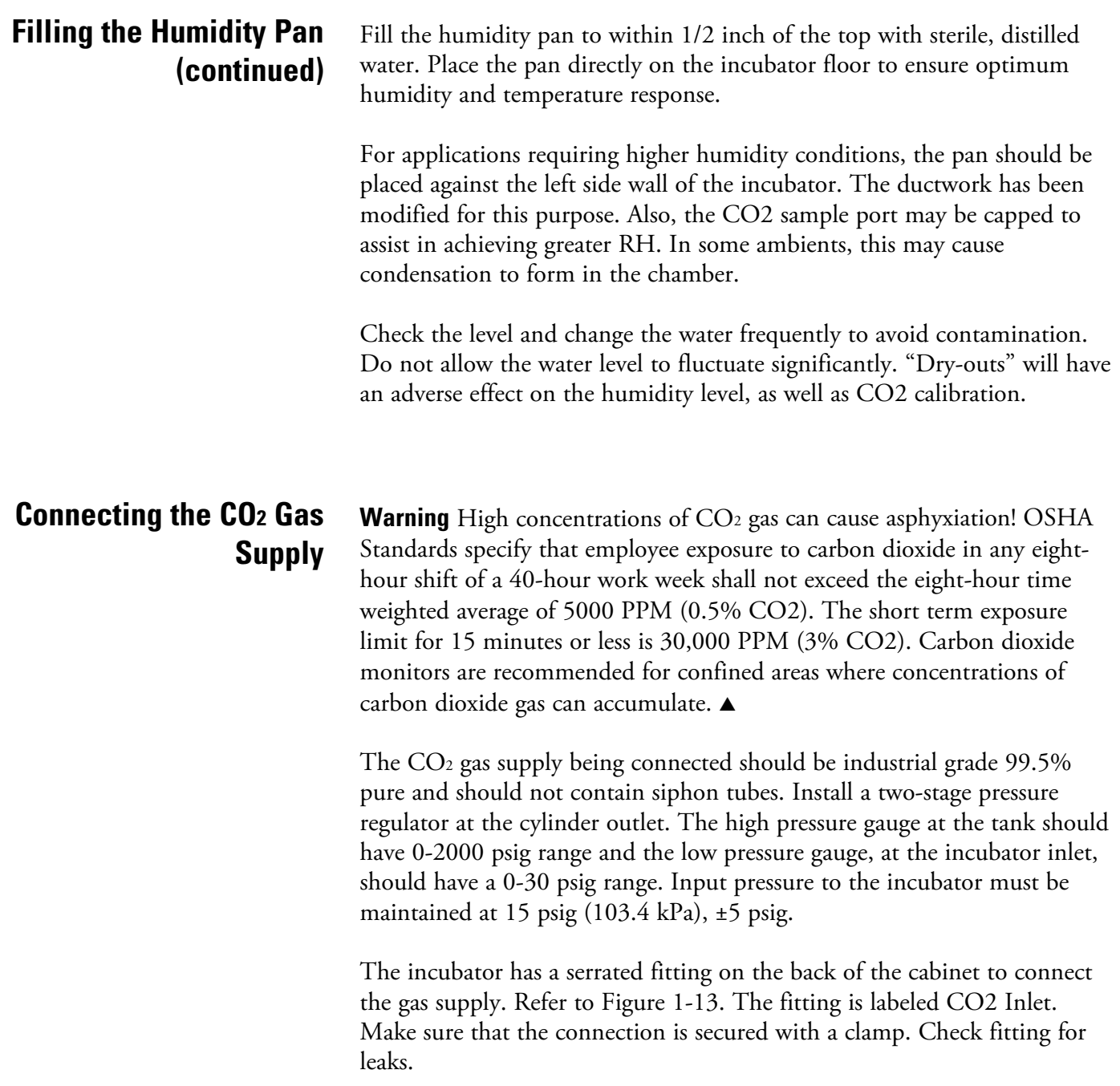

### **Connecting the CO2 Gas Supply (cont.)**

**Warning** This incubator is designed to be operated with CO<sub>2</sub> gas only. Connecting a flammable or toxic gas can result in a hazardous condition. Gases other than  $CO<sub>2</sub>$  should not be connected to this equipment.  $CO<sub>2</sub>$ gas cylinders have UN1013 labeled on the cylinder and are equipped with a CGA 320 outlet valve. Check the gas cylinder for the proper identification labels. The  $CO<sub>2</sub>$  gas supply being connected to the incubator should be industrial grade,  $99.5\%$  pure. Do not use  $CO<sub>2</sub>$  gas cylinders equipped with siphon tubes. A siphon tube is used to extract liquid  $CO<sub>2</sub>$ from the cylinder, which can damage the pressure regulator. Consult with your gas supplier to ensure that the  $CO<sub>2</sub>$  cylinder does not contain a siphon tube. Gas cylinders should also be secured to a wall or other stationary object to prevent them from tipping. A two-stage CO2 pressure regulator is required to be installed on the outlet valve of the gas cylinder. Input pressure to the incubator must be

maintained at 15 psig (103.4 kPa), ±5 psig, for proper performance of the  $CO<sub>2</sub>$  control system. (A single stage  $CO<sub>2</sub>$  pressure regulator will not maintain 15 psig.

If higher purity  $CO<sub>2</sub>$  is desires inside the incubator (greater than 99.5%) pure), the pressure regulator should be constructed with a stainless steel diaphragm along with specifying the purity of the  $CO<sub>2</sub>$  from the gas supplier. Follow the manufacturer's instructions to ensure proper and safe installation of the pressure regulator on the gas cylinder. Consult your facility safety officer to ensure that the equipment is installed in accordance with the codes and regulations applicable in your area. ▲

### **Incubator Start-Up**

Now that the incubator has been properly installed, connected to power, filled with water, humidity pan filled, and connected to gas supply, system setpoints can be entered. The following setpoints can be entered: temperature, over temperature, and CO2.

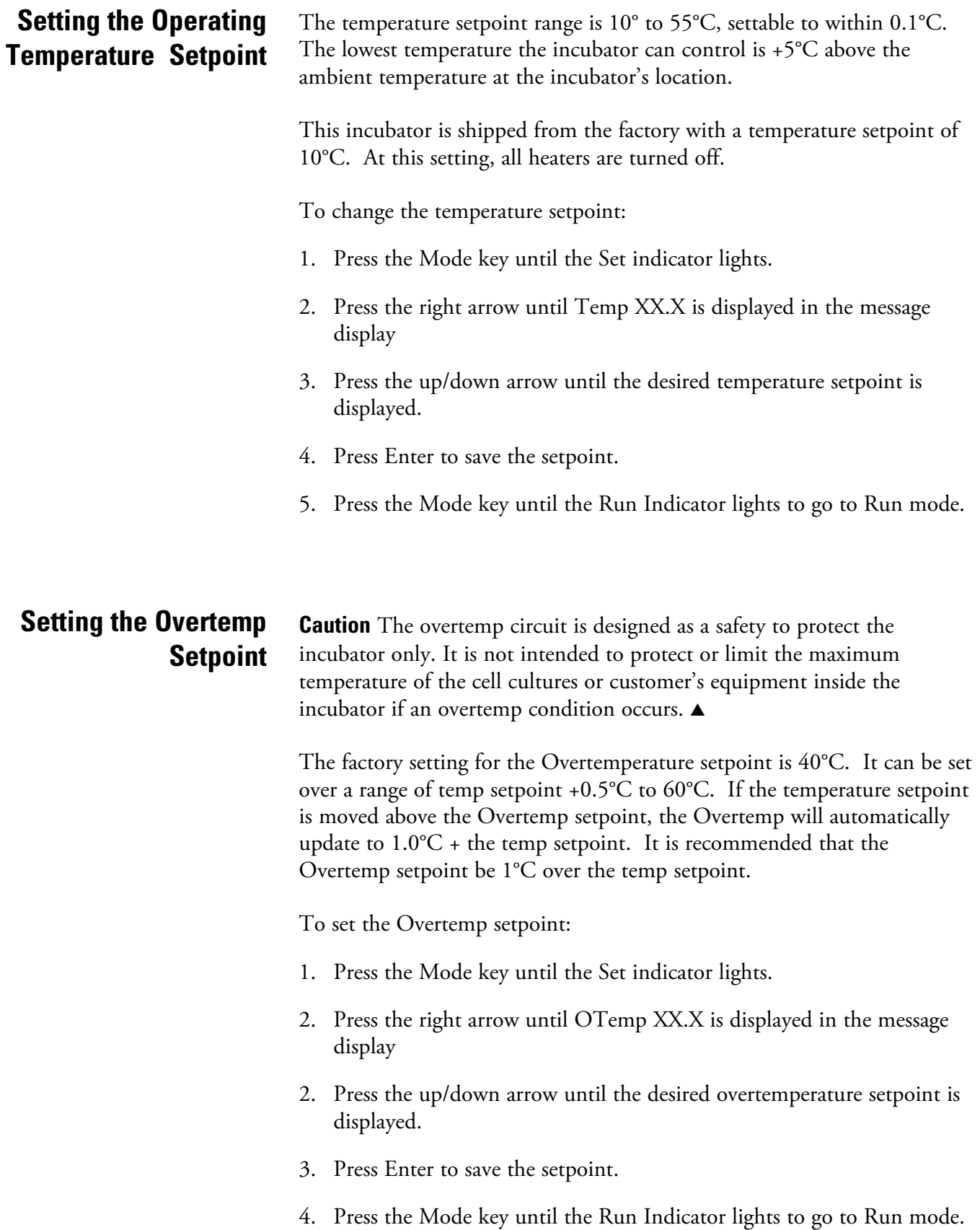

### **Setting the CO2 Setpoint**

All  $T/C CO<sub>2</sub>$  cells are precalibrated at the factory at  $37^{\circ}C$ , high humidity, and 10% CO2, settable to within 0.1% CO2. Therefore, if a temperature setpoint of  $37^{\circ}$ C has been entered, the humidity pan filled, and the  $CO<sub>2</sub>$ control is to run between 0-10% with a T/C CO<sub>2</sub> sensor, the  $CO<sub>2</sub>$ setpoint may be entered immediately. Otherwise, it is important to allow the unit 12 hours to stabilize at the temperature setpoint before entering the CO2 setpoint.

The CO2 setpoint range is 0.0% to 20.0%. The incubator is shipped from the factory with a  $CO<sub>2</sub>$  setpoint of 0.0%. At this setting, all  $CO<sub>2</sub>$  control and alarms are turned off.

To change the CO<sub>2</sub> setpoint:

- 1. Press the Mode key until the Set indicator lights.
- 2. Press the right arrow until CO2 XX.X is displayed in the message display
- 3. Press the up/down arrow until the desired CO2 setpoint is displayed.
- 4. Press Enter to save the setpoint.
- 5. Press the Mode key until the Run indicator lights to go to Run mode.

# **Chart 1-1.** Set Mode

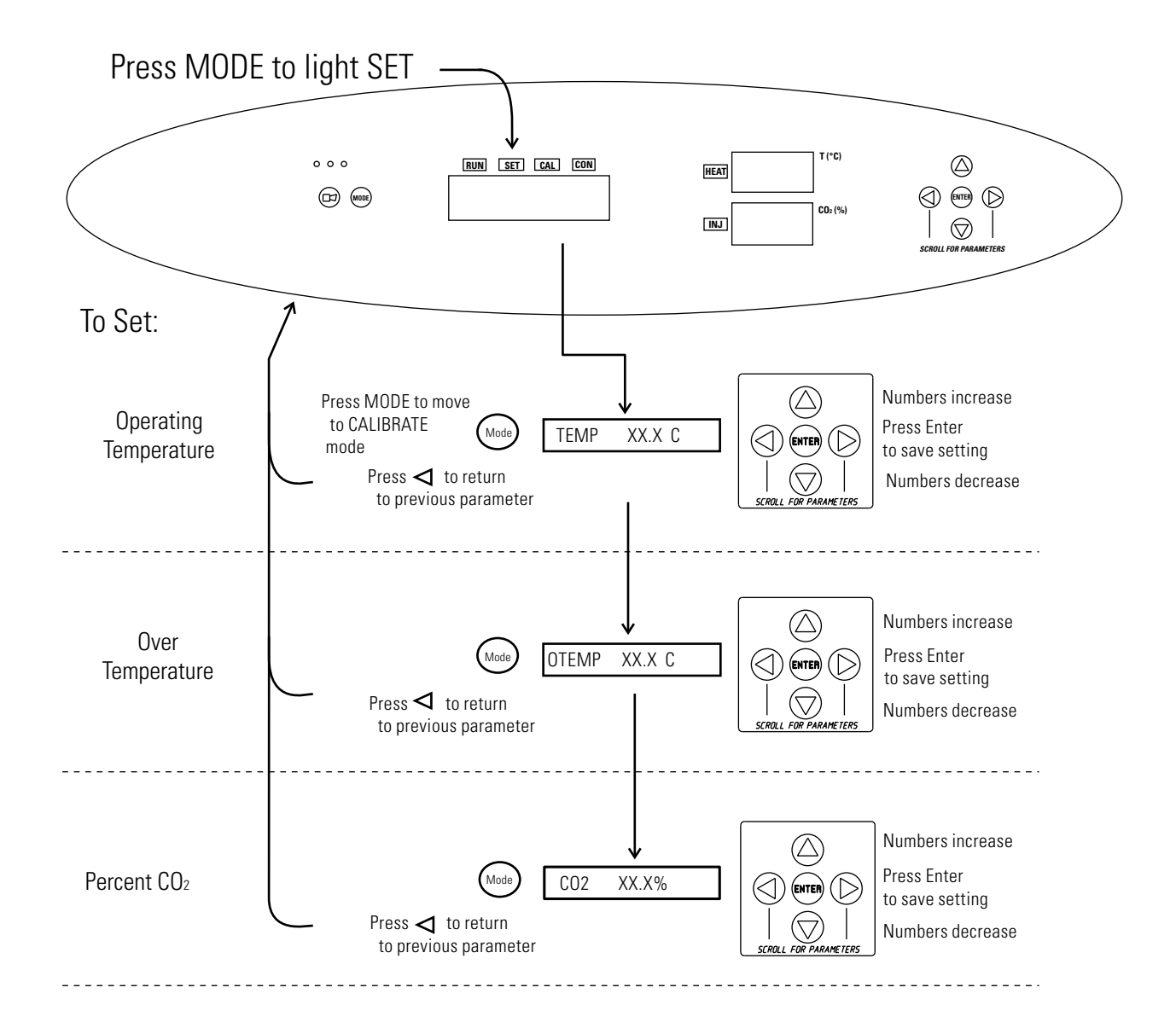

# **Section 2 Calibration**

After the unit has stabilized, the air temperature and  $CO<sub>2</sub>$  display reading can be calibrated to reference instruments.

Calibration frequency is dependent on use, ambient conditions, and accuracy required. Good laboratory practice would require at least an annual calibration check. On new installations, all parameters should be checked after the stabilization period.

Prior to calibration, the user should be aware of the following system functions. While the unit is in Cal Temp Mode, temperature control is stopped so that chamber temperature remains stable. When the unit is in Cal CO2 Mode,  $CO<sub>2</sub>$  control is stopped so that  $CO<sub>2</sub>$  levels remain stable. If no keys are pressed for approximately five minutes while in either of these two modes, the system resets to Run Mode so control can be reactivated.

**Caution** Before making an adjustment or calibration to the unit, it is imperative that all reference instruments be properly calibrated. ▲

## **Calibrating the Temperature**

Place the calibrated instrument in the center of the chamber. The instrument should be in the airflow, not against the shelf. Before calibration, allow the cabinet temperature to stabilize.

#### **Temperature Stabilization Periods**

**Start-Up** - Allow 12 hours for the temperature in the cabinet to stabilize before proceeding.

**Operating Unit** - Allow at least two hours after the display reaches setpoint for the temperature to stabilize before proceeding.

- 1. Press the Mode key until the Cal indicator lights.
- 2. Press the right arrow until TEMPCAL XX.X is displayed in the message display
- 3. Press the up/down arrow to match the display to a calibrated instrument.
- 4. Press Enter to store the calibration into memory.
- 5. Press the Mode key to return to Run mode.

## **Calibrating T/C CO2 System**

Model VWR51014995 (VWR part number 10810-744) has a thermal conductivity  $(T/C) CO<sub>2</sub>$  sensor. Thermal conductivity of the incubator atmosphere is not only effected by the quantity of  $CO<sub>2</sub>$  present, but also by the air temperature and the water vapor present in the incubator atmosphere. In monitoring the effects of  $CO<sub>2</sub>$ , air temperature and absolute humidity must be held constant so any change in thermal conductivity is caused only by a change in  $CO<sub>2</sub>$  concentration.

Changing temperature or changing from elevated humidity levels to room ambient humidity levels would necessitate a recalibration of the CO<sub>2</sub> control.

#### **T/C CO2 Sensor Stabilization Periods**

**Note** Some T/C CO<sub>2</sub> sensors go through an aging period, especially on new installations. Calibration should be checked on a weekly basis, and adjusted as necessary. When stabilization occurs, checks may become less frequent. ▲

**Start-up** - The CO<sub>2</sub> sensor has been calibrated at the factory for 37°. Allow temperature, humidity, and  $CO<sub>2</sub>$  levels in the chamber to stabilize at least 12 hours before checking the CO<sub>2</sub> concentration with an independent instrument.

**Presently operating** - Make sure the chamber doors are closed. Allow at least 2 hours after the temperature and  $CO<sub>2</sub>$  displays reach their setpoints for chamber atmosphere stabilization.

- 1. Make sure stabilization periods outlined above are followed.
- 2. Sample the chamber atmosphere through the sample port with an independent instrument. Sample the atmosphere at least 3 times to ensure the accuracy of the instrument.
- 3. Press the Mode key until the Cal indicator lights.
- 4. Press the right arrow until CO@ CAL XX.X is displayed in the message display.
- 5. Press the up/down arrow to change the display to match the independent instrument.
- 6. Press Enter to store calibration.
- 7. Press the Mode key to return to Run Mode.

## **Calibrating IR CO2 System**

Model VWR51014996 (VWR part number 10810-878) has an infra-red (IR) CO2 sensor. Infra-red CO2 sensors are not effected by chamber atmosphere temperature or humidity. However, the light detector in the sensor is effected by wide temperature changes. Therefore, changing temperature setpoints could necessitate a recalibration of the  $CO<sub>2</sub>$ . Chamber temperature should be allowed to stabilize before checking  $CO<sub>2</sub>$ concentrations with an independent instrument, especially on start-up.

Models equipped with an IR/CO<sub>2</sub> sensor have an automatic calibration that occurs every 24 hours, and lasts for 5 to 6 minutes. During automatic calibration, the  $CO<sub>2</sub>$  display is blanked out and filtered room air is pumped through the  $CO<sub>2</sub>$  sensor. A new  $CO<sub>2</sub>$  calibration value is stored in memory for use as the 0.0% CO2 reference point. The keypad/ control panel is locked during calibration, with the message center reading CO2 AUTO CAL.

- **Start-up-** Allow the temperature and the CO<sub>2</sub> of the cabinet to stabilize at least 12 hours before proceeding.
- **Operating Unit** Allow CO<sub>2</sub> to stabilize at least 2 hours at setpoint before proceeding.

To ensure accurate calibration, the unit will not allow  $CO<sub>2</sub>$  to be spanned below 3%. If the cabinet does not contain at least  $3\%$  CO<sub>2</sub>, increase the setpoint and allow the unit to stabilize before completing this procedure.

- 1. Measure the  $CO<sub>2</sub>$  concentration in the chamber through the gas sample port with a Fyrite or other independent instrument. Several readings should be taken to ensure accuracy.
- 2. Press the Mode key until the CAL indicator lights.
- 3. Press the right arrow until IR CAL XX.X appears in the message center.
- 4. Press the up/down arrow to adjust the display to match the independent instrument reading.
- 5. Press Enter to store calibration.
- 6. After Enter is pressed, the unit will go into a calibration cycle that lasts 5 to 6 minutes. Control panel is locked during this calibration cycle.
- 7. Press the Mode key to return to Run Mode.

# **Chart 2-1**. Calibration Mode

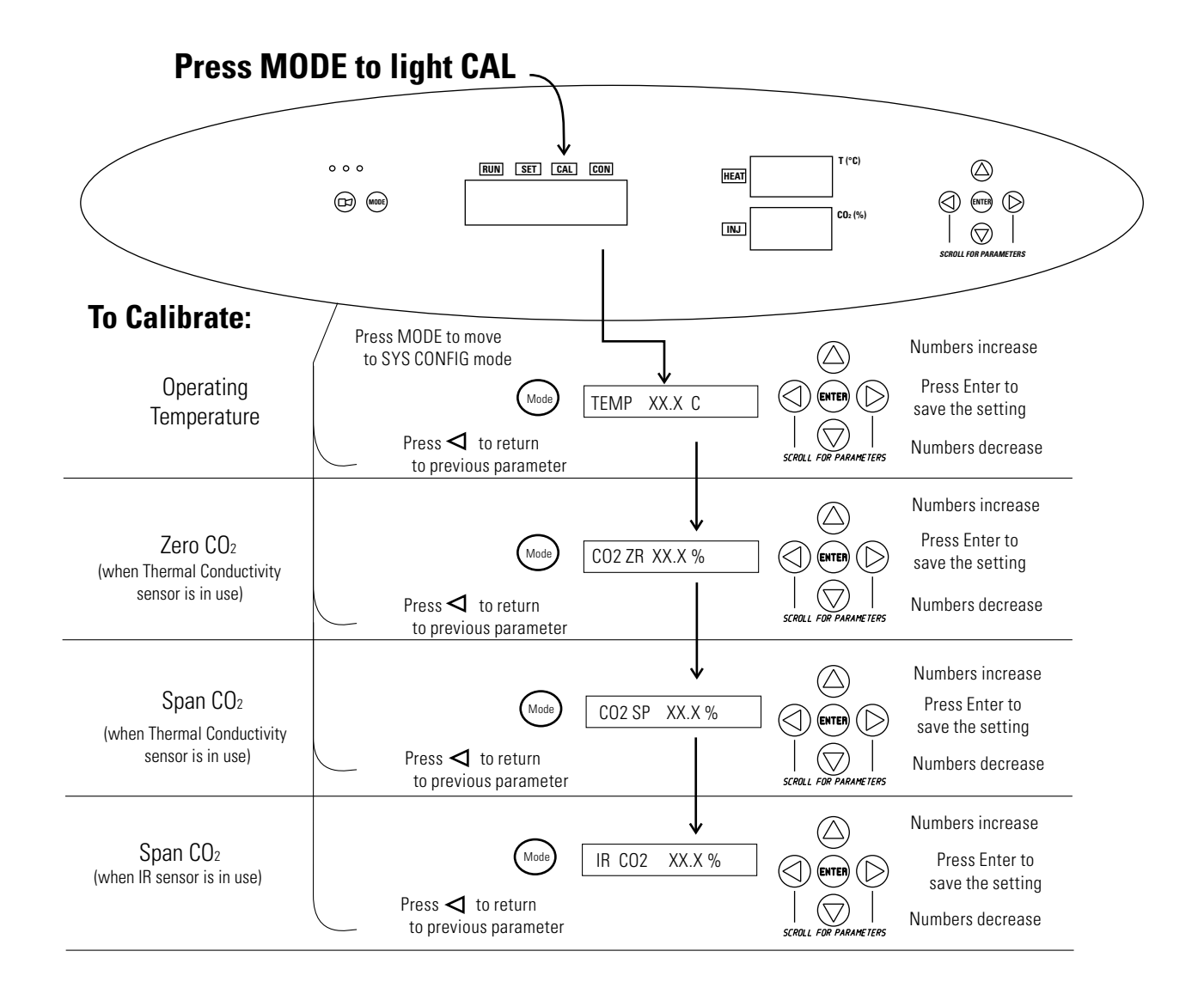

# **Section 3 Configuration**

Several features available in Configuration mode allow custom setup of the incubator. These features are listed with descriptions below. All features may not be necessary in all applications, but are available if needed. To enter Configuration mode, press the MODE key until the CON indicator lights. Press the right and/or left arrow until the appropriate parameter appears in the message display. See Chart 3-1 for more detail.

### **Turn Audible Alarm ON/OFF**

The audible alarm can be turned on or off. The factory setting is ON.

- 1. Press the MODE key until the CON indicator lights.
- 2. Press the right arrow until AUDIBLE XXX shows in the message display.
- 3. Press the up/down arrow to toggle AUDIBLE ON/OFF.
- 4. Press ENTER to save the setting.
- 5. Press the MODE key to return to RUN mode or right/left arrow to go to next/previous parameter.

### **New HEPA Filter**

When the REPLACE HEPA reminder displays and the visual alarm flashes, the specified time has elapsed and the HEPA filter should be replaced. To clear the display and reset the timer after replacing the HEPA filter with a new one, follow the steps below.

- 1. Press the MODE key until the CON indicator lights.
- 2. Press the right arrow until NEW HEPA shows in the message display.
- 3. Press ENTER to restart the timer and clear the REPLACE HEPA alarm.
- 4. Press the MODE key to return to RUN mode.

## **Set REPLACE HEPA filter reminder**

A HEPA filter replacement timer can be set for a specific amount of time, from 1 to 12 months of actual unit running time. Time will not accrue when the unit is turned off. The default time is 6 months. When the allotted time runs out, REPLACE HEPA appears in the display and the visual alarm flashes. To set the reminder, use the following procedure.

- 1. Press the MODE key until the CON indicator lights.
- 2. Press the right arrow until REPL HEPA XX is displayed.
- 3. Press the up/down arrow to choose the number of months desired.
- 4. Press ENTER to save the number.
- 5. Press the MODE key to return to RUN mode or right/left arrow to go to next/previous parameter.

**Note** After the reminder has been set, check the allotted time remaining by going to Configuration mode, then pressing the right arrow until NEW HEPA XXX displays. This number is the remaining days before the filter replacement time specified runs out. For example, if 12 months was chosen in the REPL HEPA XX message display, the NEW HEPA number would be 365 days.  $\triangle$ 

#### **Set Access Code** A 3-digit Access Code can be entered to avoid unauthorized personnel from changing the setpoints, calibration, or configuration. A setting of 000 bypasses the access code. The factory setting is 000.

- 1. Press the MODE key until the CON indicator lights.
- 2. Press the right arrow until ACC CODE XXX shows in the message display.
- 3. Press up/down arrow to change the access code.
- 4. Press ENTER to save the access code.
- 5. Press the MODE key to return to the RUN mode or right/left arrow to go to next/previous parameter.

## **Set Low Temp Alarm Limit (tracking alarm)**

The low temp alarm limit is the deviation from the temperature setpoint which causes a low temp alarm. The low temp alarm is variable from 0.5° below setpoint to 5° below setpoint. The factory setting is 1° below setpoint. A minus sign (-) in the display indicates that the alarm setting is below the setpoint.

- 1. Press the MODE key until the CON indicator lights.
- 2. Press the right arrow until TEMP LO -X.X shows in the message display.
- 3. Press up/down arrow to change the low temp alarm limit.
- 4. Press ENTER to save the low temp alarm limit.
- 5. Press the MODE key to return to RUN mode or right/left arrow to go to next/previous parameter.

## **Enable Low Temp Alarm to Trip Contacts**

The low temperature alarm can be programmed to trip the remote alarm contacts. A setting of ON allows this, an OFF setting blocks the low temp alarm from tripping the contacts. The factory setting is ON.

- 1. Press the MODE key until the CON indicator lights.
- 2. Press the right arrow until TMP RLY XXX displays.
- 3. Press the up/down key to toggle the setting ON/OFF.
- 4. Press ENTER to save the setting
- 5. Press the MODE key to return to RUN mode, or the right/left arrow to go to next/previous parameter.

## **Set Low CO2 Alarm Limit (tracking alarm)**

The low  $CO<sub>2</sub>$  alarm limit is the deviation from the  $CO<sub>2</sub>$  setpoint which will cause a low  $CO<sub>2</sub>$  alarm. The setpoint is variable from 0.5%  $CO<sub>2</sub>$ below setpoint to 5.0% CO2 below setpoint. The factory setting is 1.0% CO2 below setpoint. A minus sign (-) in the display indicates that the alarm setting is below the setpoint.

- 1. Press the MODE key until the CON indicator lights.
- 2. Press the right arrow until CO2 LO -X.X shows in the message display.
- 3. Press up/down arrow to change the low  $CO<sub>2</sub>$  alarm limit.
- 4. Press ENTER to save the low CO<sub>2</sub> alarm limit.
- 5. Press the MODE key to return to RUN mode or right/left arrow to go to next/previous parameter.

## **Set High CO2 Alarm Limit (tracking alarm)**

The high  $CO<sub>2</sub>$  alarm limit is the deviation from the  $CO<sub>2</sub>$  setpoint which will cause a high  $CO<sub>2</sub>$  alarm. The setpoint is variable from 0.5%  $CO<sub>2</sub>$ above setpoint to 5.0%  $CO<sub>2</sub>$  above setpoint. The factory setting is 1.0% CO2 above setpoint.

- 1. Press the MODE key until the CON indicator lights.
- 2. Press the right arrow until CO2 HI X.X shows in the message display.
- 3. Press up/down arrow to change the high  $CO<sub>2</sub>$  alarm limit.
- 4. Press ENTER to save the high  $CO<sub>2</sub>$  alarm limit.
- 5. Press the MODE key to return to RUN mode, or right/left arrow to go to next/previous parameter.

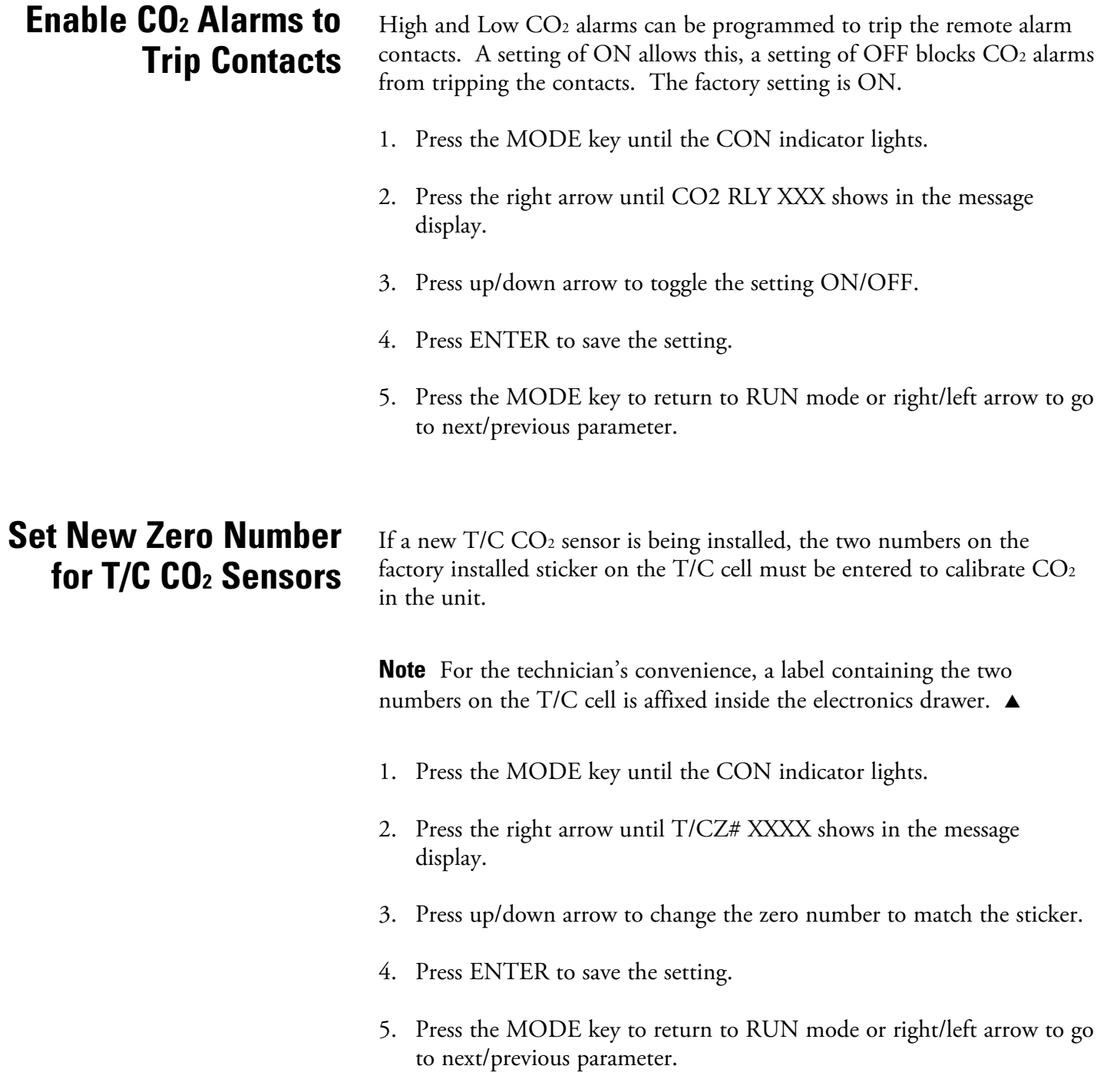

## **Set New Span Number for T/C CO2 Sensors**

If a new T/C CO2 sensor is being installed, the two numbers on the factory installed sticker on the T/C cell must be entered to calibrate the  $CO<sub>2</sub>$  in the unit.

**Note** For the technician's convenience, a label containing the two numbers on the T/C cell is affixed inside the electronics drawer. ▲

- 1. Press the MODE key until the CON indicator lights.
- 2. Press the right arrow until T/CS# XXXX shows in the message display.
- 3. Press up/down arrow to change the span number to match the sticker.
- 4. Press ENTER to save the setting.
- 5. Press the MODE key to return to RUN mode or right/left arrow to go to next/previous parameter.

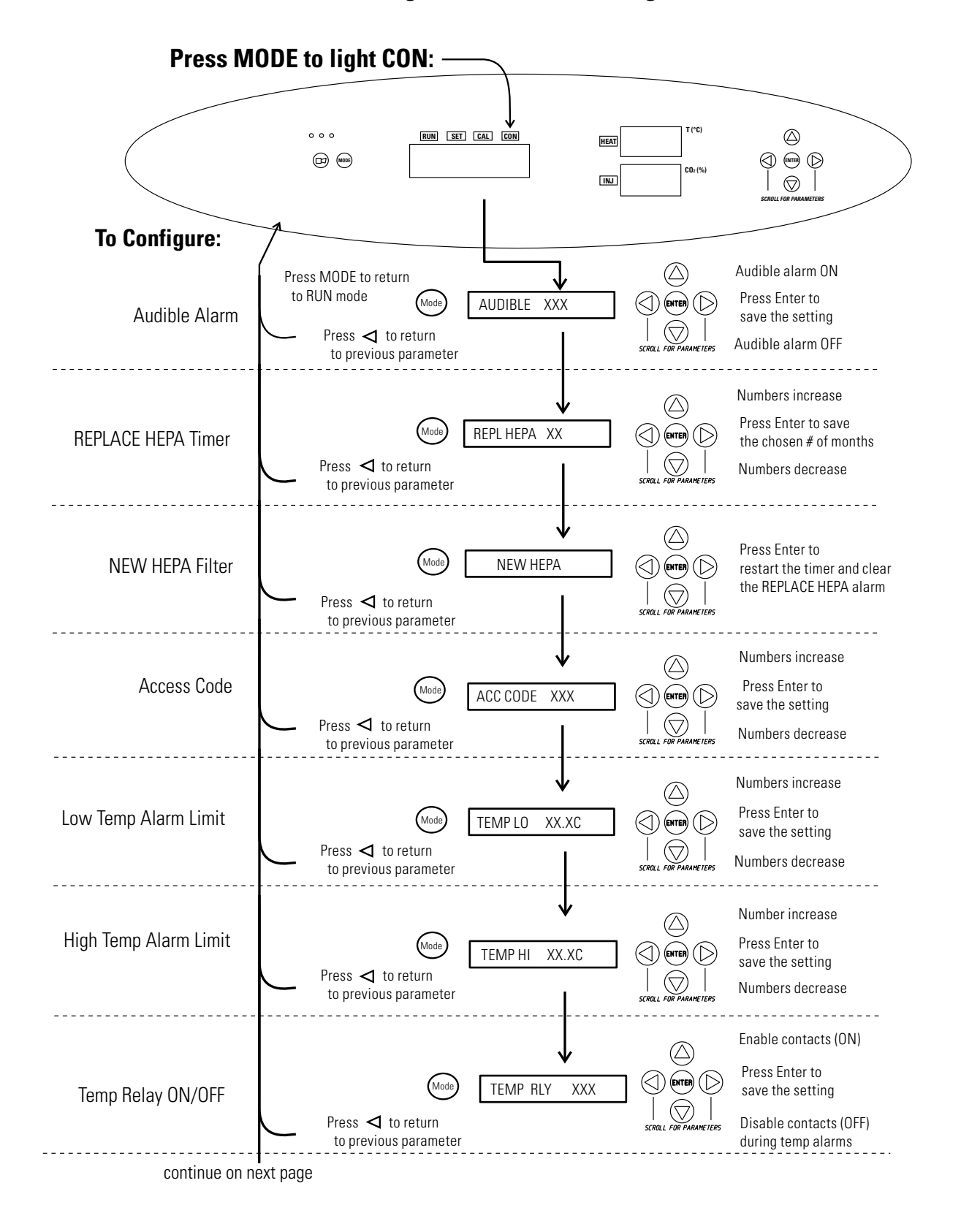

## **Chart 3-1.** Configuration Mode Page 1 of 2

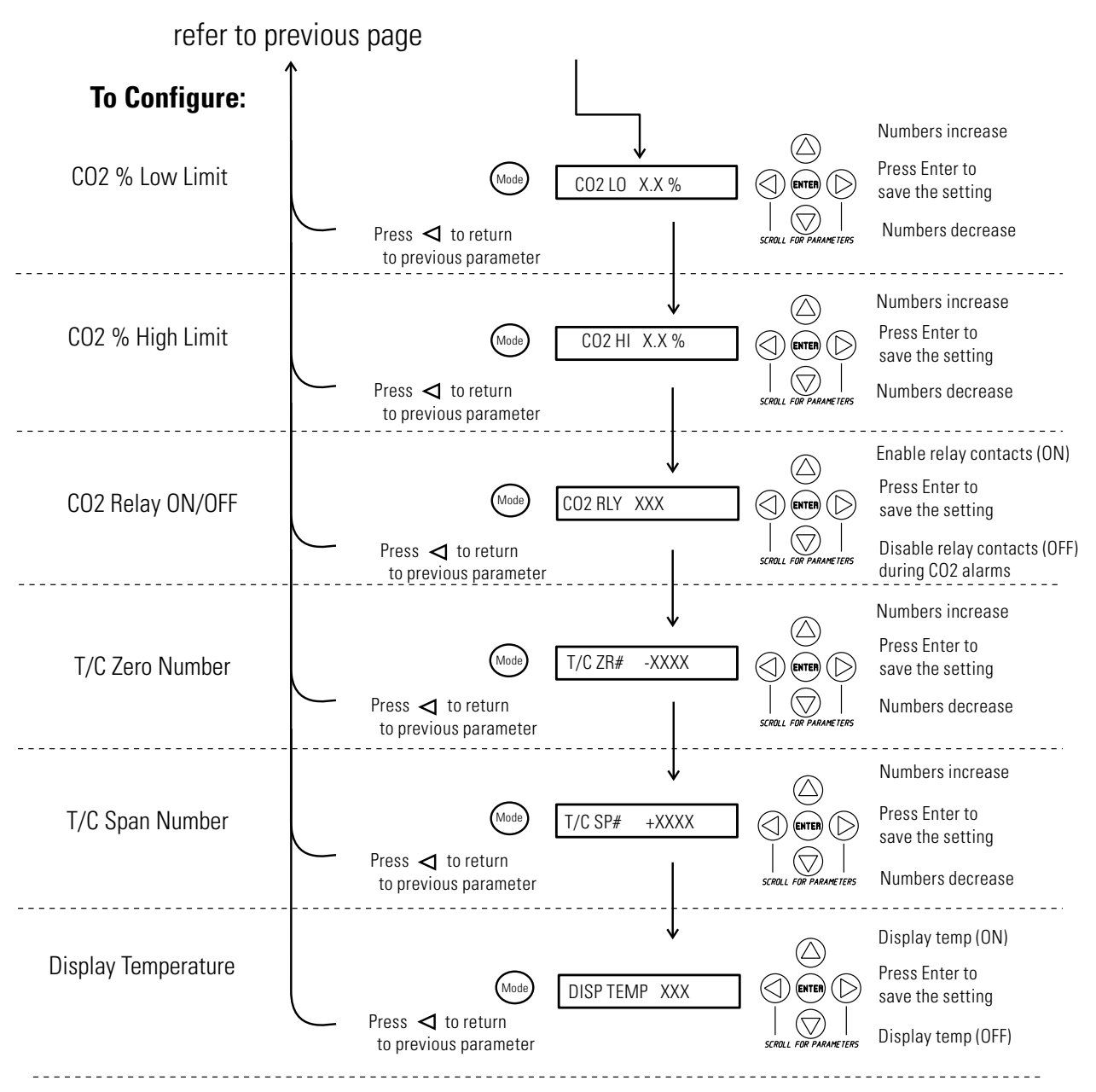

# **Chart 3-1.** Configuration Mode Page 2 of 2

## **Section 4 Alarms**

The incubator's alarm system is shown in the table below. When an alarm is active, the LED next to the alarm condition flashes. Pressing Silence causes all active alarms to be silenced for the ringback period. However, the visual alarm continues until the incubator returns to a normal condition. The alarms are momentary alarms only. When an alarm condition occurs and then returns to normal, the incubator automatically clears the alarm condition.

Temperature alarms are disabled when the temp setpoint is 10.0°C. CO2 alarms are disabled when the  $CO<sub>2</sub>$  setpoint is 0.0%. The Low Temp alarm delay is set to 9 hours automatically on system power-up. This allows the user to avoid nuisance alarms when the system is first turned on. If the temp comes within the alarm limits prior to the 9 hour delay, the alarms will be enabled.

| <b>Alarm</b>                        | <b>Description</b>                                                 | <b>Delay</b>      | <b>Ring-back</b> | <b>Trips Remote</b><br><b>Alarm Contacts</b> |
|-------------------------------------|--------------------------------------------------------------------|-------------------|------------------|----------------------------------------------|
| Over Temp                           | Temperature is greater than Over<br>Temperature setpoint           | $0 \text{ min}$   | $15 \text{ min}$ | <b>Yes</b>                                   |
| Low Temp                            | Temperature is at least 1°C lower<br>than the temperature setpoint | $15$ min.         | 15 min.          | <b>Yes</b>                                   |
| High CO <sub>2</sub>                | CO2 is at least 1% higher than the<br>CO <sub>2</sub> setpoint     | $15$ min.         | 15 min.          | Yes                                          |
| Low CO <sub>2</sub>                 | CO2 is at least 1% lower than the<br>CO <sub>2</sub> setpoint      | 15 min.           | 15 min.          | Yes                                          |
| Add Water                           | Water is low in jacket                                             | $0$ min.          | $15$ min.        | No                                           |
| Door Open                           | Inner glass door is open                                           | $15$ min.         | $15$ min.        | N <sub>0</sub>                               |
| *Temp Display Flashes<br>(Run Mode) | Temperature sensor failure                                         | $0 \text{ min}$ . | $15$ min.        | No                                           |
| *CO2 Display Flashes<br>(Run Mode)  | CO <sub>2</sub> sensor failure                                     | $0 \text{ min}$ . | $15$ min.        | No                                           |

**Table 3-1.** Alarms

\* The microprocessor in the incubator continually scans the sensors to ensure they are operating properly. Should an error be detected, the affected display flashes and the alarm sounds. If such an alarm occurs, contact Technical Services.

*All alarm delays and ringback times are ±30 seconds.*

## **Preventive Maintenance**

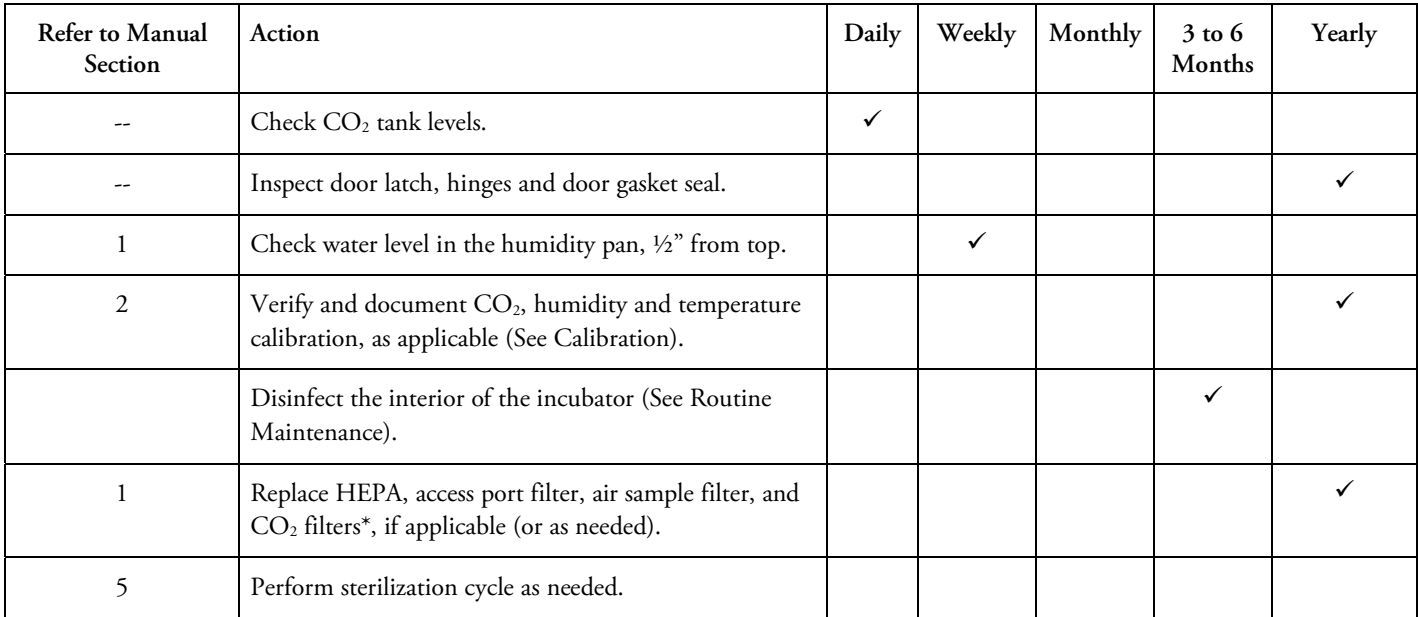

# **Section 5 Routine Maintenance**

**Warning** If the unit has been in service, turn it off and disconnect the power cord connector before proceeding with any maintenance. ▲

**Caution** Before using any cleaning method except those recommended by the manufacturer, users must check with the manufacturer that the proposed method will not damage the equipment. ▲

Use an appropriate disinfectant. All articles and surfaces must be thoroughly cleaned, rinsed with sterile water, and rough-dried.

**Warning** Alcohol, even a 70% solution, is volatile and flammable. Use it only in a well-ventilated area that is free from open flame. If any component is cleaned with alcohol, do not expose the component to open flame or other possible hazard. Do not spray the T/C sensor with flammable solutions. The internal temperature of the  $CO<sub>2</sub>$  sensor is approximately 150°C when the unit is in operation. Allow sufficient time for the sensor to cool before cleaning. Do not use strong alkaline or caustic agents. Stainless steel is corrosion resistant, not corrosion-proof. Do not use solutions of sodium

hypochlorite (bleach) as they may also cause pitting and rusting. ▲

A HEPA filter replacement kit (see Parts List) should be on-hand prior to cleaning the incubator interior.

## **Clean Chamber Interior**

1. Remove the shelves, access port filter assembly, HEPA filter, air sample filter and tubing, and the left and right duct sheets. Discard the HEPA filters and the access port filter assembly. See Figure 5-1.

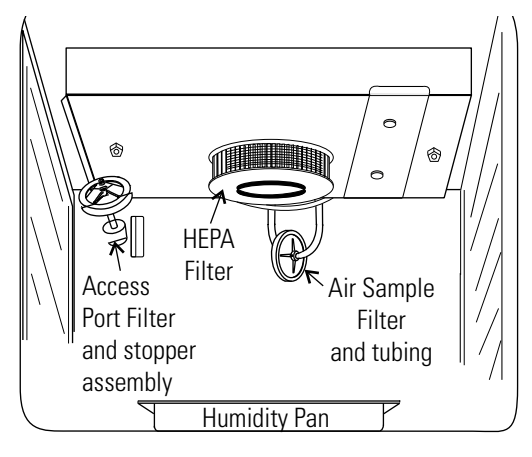

**Figure 5-1.** Component Locations

- 2. Wash the air sample filter tubing, shelves, and ducts with disinfectant, then rinse with sterile water. Optionally, the shelves and ducts may be autoclaved.
- 3. Wash the inner door gasket with disinfectant. This gasket may be removed to be cleaned, or replaced.
- 4. Wash the cabinet interior with disinfectant, starting at the top and working down. Refer to the disinfectant directions for length of time needed before rinsing. Wash the inner door both inside and out. The cabinet and door must be rinsed with sterile water until the disinfectant has been removed. After the cabinet has been rinsed, spray with 70% alcohol.
- 5. Install the left and right ducts, inner door gasket, access port filter assembly, and air sample filter and tubing, spraying each with 70% alcohol.
- 6. Install a new HEPA filter.
- 7. Install the shelves and spray with 70% alcohol.

### **Clean Cabinet Exterior**

Clean the incubator exterior with a damp sponge or soft, well-wrung cloth and mild detergent dissolved in water. Dry with a soft cloth.

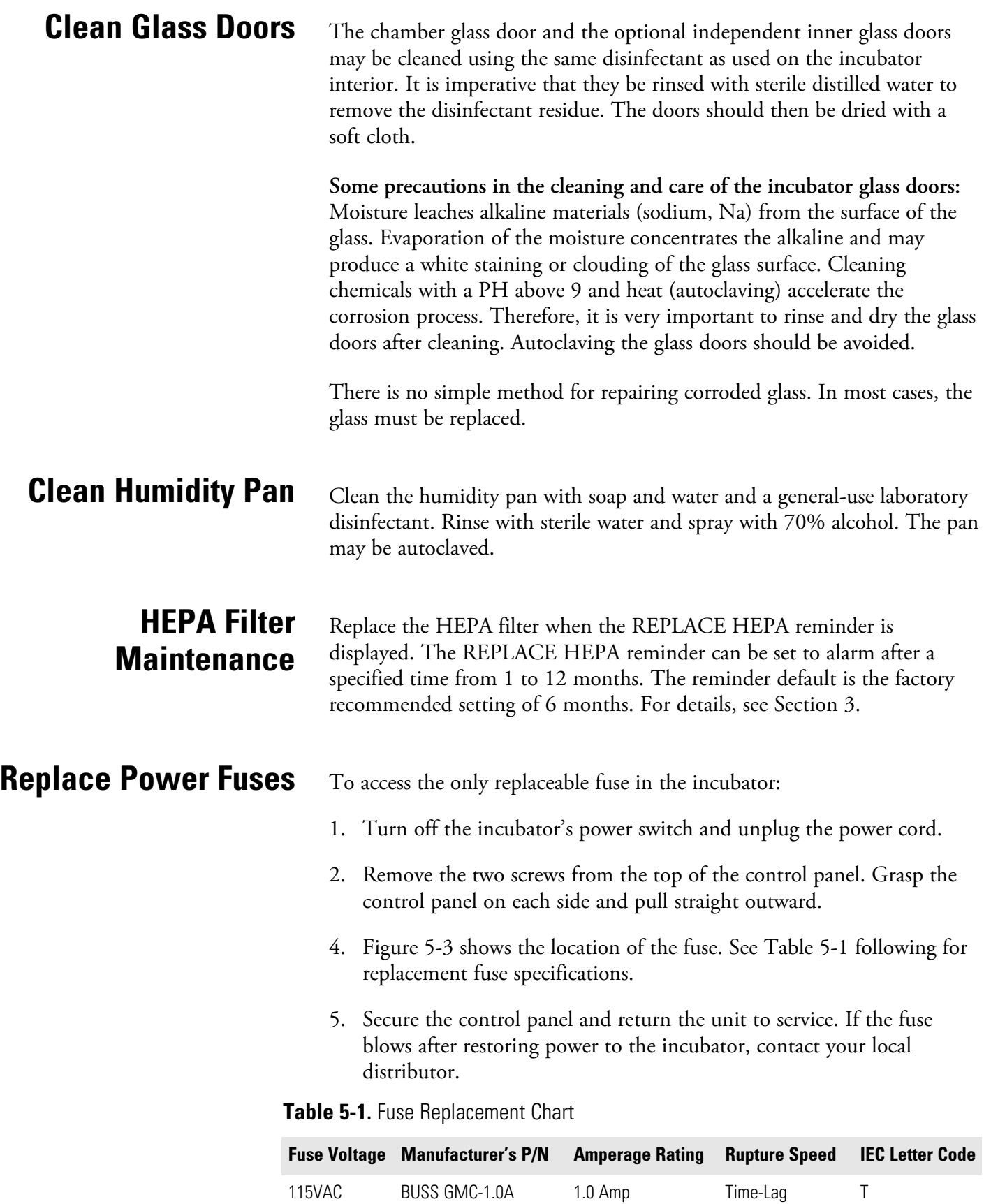

## **Replace Air Sample Filter**

- 1. Connect one end of the air sample filter to the hose barb on the chamber ceiling.
- 2. Connect the other end of the filter to the metal tubing on the HEPA filter adapter (Figure 5-2).

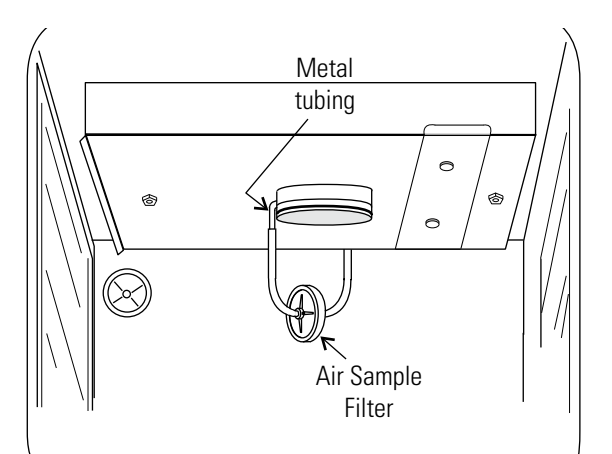

**Figure 5-2.** Connect to Metal Tubing

# **Section 6 Factory Options**

A description of the factory option connections to external equipment follows.

### **Remote Alarms**

A set of relay contacts is provided to monitor alarms through an RJ11 telephone style connector on the back of the cabinet. Refer to Figure 6-5 for the location of the alarm connector. The 12-foot telephone cord (P/N 190388) and RJ11-to-screw terminal conversion box (P/N 190392) are available through your local distributor.

The remote alarm provides a NO (normally open) output, an NC (normally closed) output and COM (common). Refer to Figure 6-1.

The contacts will trip on a power outage or an overtemperature condition. The contacts may also be programmed to trip or not trip on temperature alarms, CO<sub>2</sub> alarms, and RH alarms. See Section 3, Configuration mode.

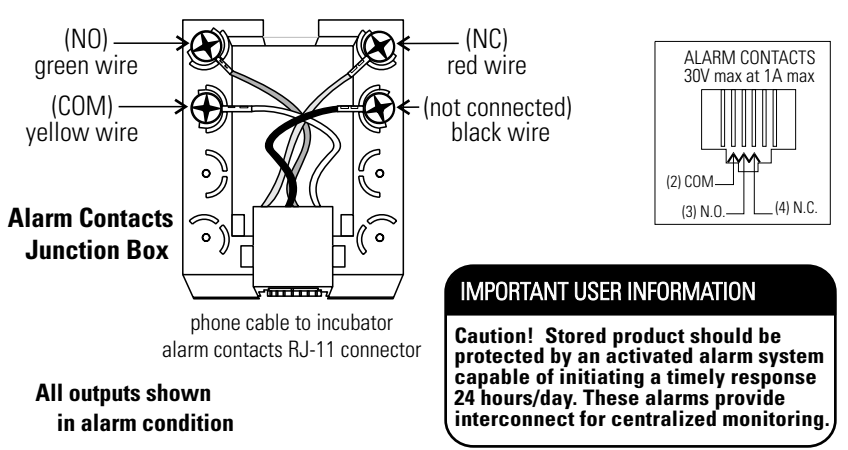

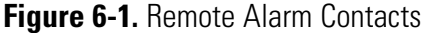

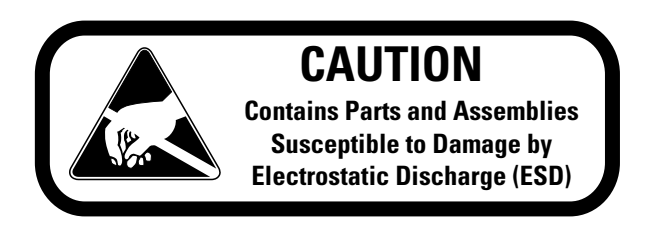

# **Section 7 Specifications**

\*Specifications are based on nominal voltages of 115V in ambients of 22°C to 25°C.

#### **Temperature**

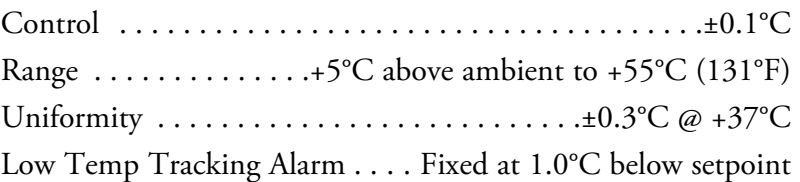

### Temperature Safety

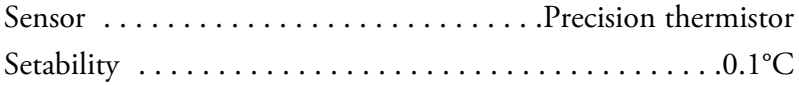

#### $CO<sub>2</sub>$

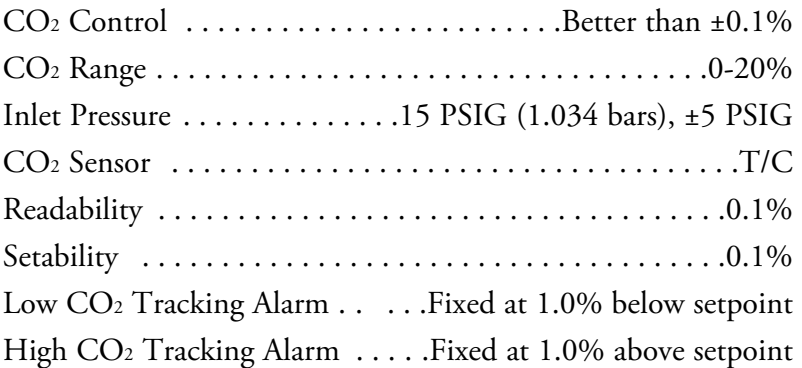

#### **Humidity**

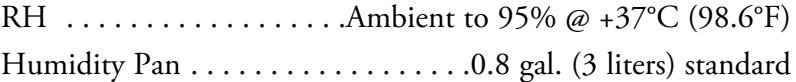

#### **Fittings**

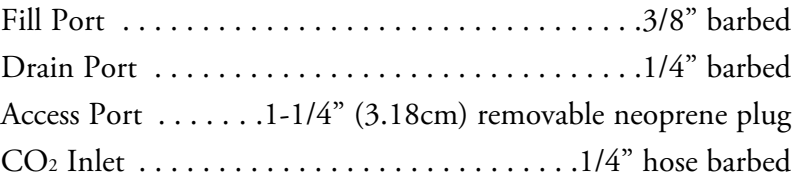

#### Unit Heat Load

115V . . . . . . . . . . . . . . . . . . . . . . . . . .344 BTUH (100 Watt)

#### Shelves

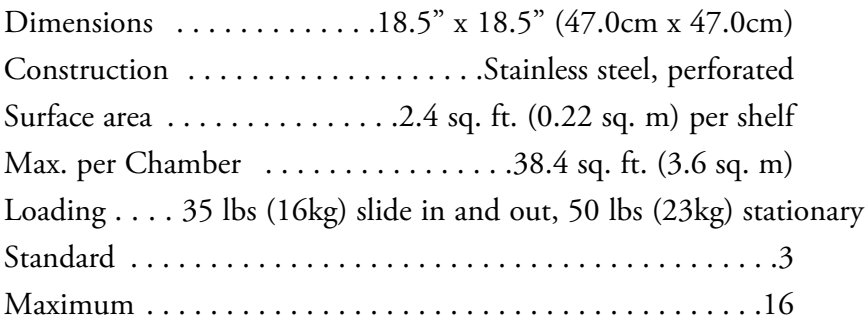

#### **Construction**

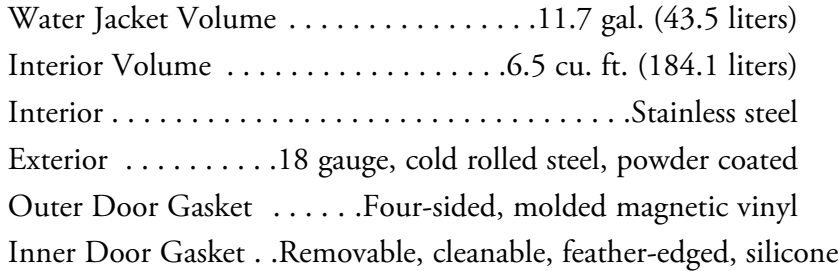

#### **Electrical**

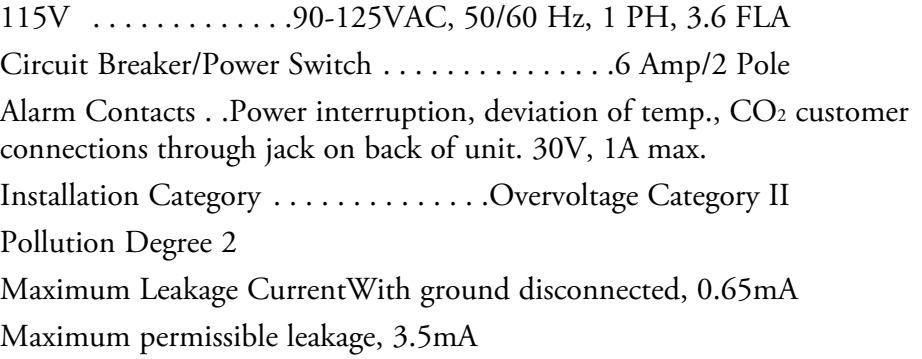

#### **Dimensions**

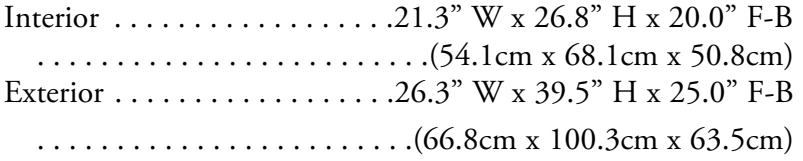

#### Weight (per unit)

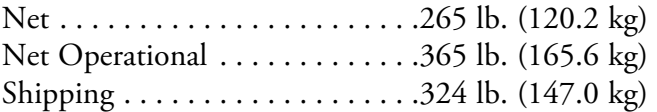

#### **Safety Specifications**

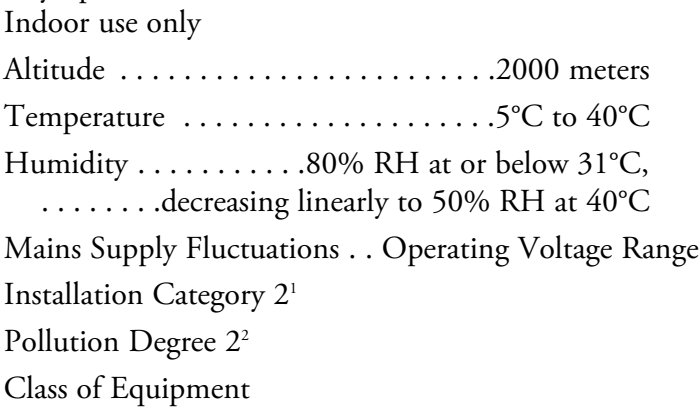

<sup>1</sup> Installation category (overvoltage category) defines the level of transient overvoltage which the instrument is designed to withstand safely. It depends on the nature of the electricity supply and its overvoltage protection means. For example, in CAT II which is the category used for instruments in installations supplied from a supply comparable to public mains such as hospital and research laboratories and most industrial laboratories, the expected transient overvoltage is 2500V for a 230V supply and 1500V for a 120V supply.

<sup>&</sup>lt;sup>2</sup> Pollution Degree describes the amount of conductive pollution present in the operating environment. Pollution Degree 2 assumes that normally only nonconductive pollution such as dust occurs with the exception of occasional conductivity caused by condensation.

# **Section 8 Customer Installed Accessories and Parts**

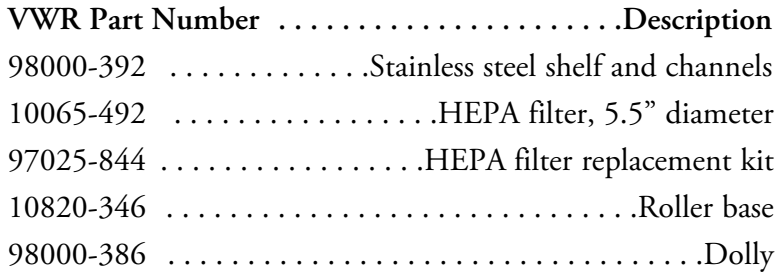

### **VWR CO2 INCUBATOR WARRANTY - NORTH AMERICA**

VWR warrants this product for a period of 3 years from date of delivery. If component parts are non-conforming in materials and workmanship VWR will repaired or replaced during the warranty period.

Installation and calibration is not covered by this warranty agreement. This warranty does not apply if the product has been damaged by accident, abuse, misuse, or misapplication, or from ordinary wear and tear. Expendable items, glass, filters, and gaskets are excluded from this warranty.

THIS WARRANTY IS EXCLUSIVE AND IN LIEU OF ALL OTHER WARRANTIES, WHETHER WRITTEN, ORAL, OR IMPLIED. NO WARRANTIES OF MERCHANTABILITY OR FITNESS FOR A PARTICULAR PURPOSE SHALL APPLY. Items being returned must be insured by the customer against possible damage or loss. This warranty shall be limited to the aforementioned remedies.

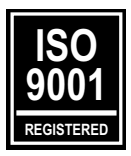

**Rev. 0 1/2016** 

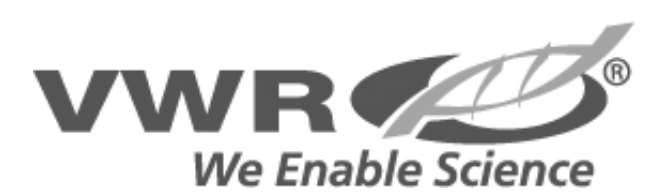